系统选项

系统选项是为用户提供的对系统进行相关输出格式设置的窗口,主要包括了对系统进行一些初始化内容的设置。 系统

## 操作入口

双击资源目录树的"系统运维"-"系统选项"节点,进入"系统选项"界面。

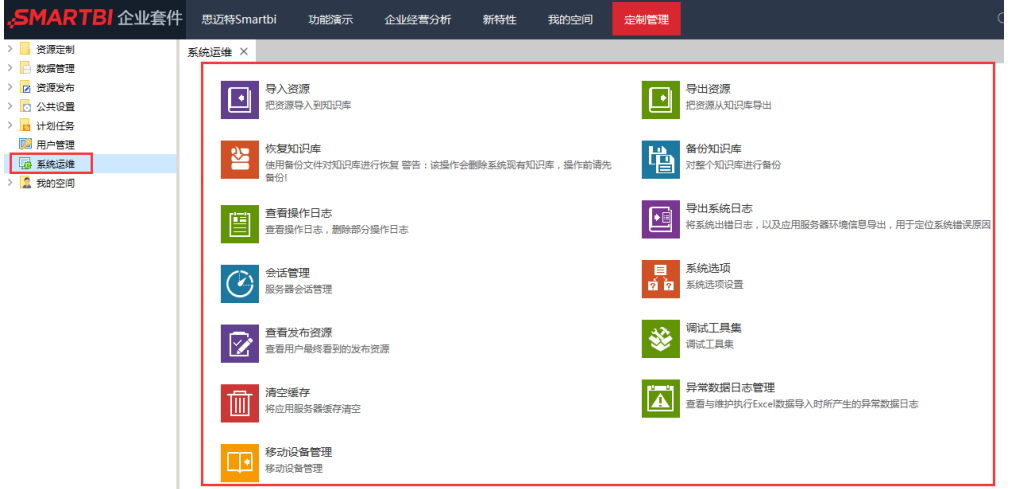

系统选项界面设置项列出了允许用户进行设置的系统级别的设置项,根据设置类型分为以下几类[: 公共设置](https://history.wiki.smartbi.com.cn/pages/viewpage.action?pageId=21955042)、[用户管理设置、](https://history.wiki.smartbi.com.cn/pages/viewpage.action?pageId=21955048)[查询设置](https://history.wiki.smartbi.com.cn/pages/viewpage.action?pageId=21955050)、[灵活分析|组合分](https://history.wiki.smartbi.com.cn/pages/viewpage.action?pageId=21955051) [析设置](https://history.wiki.smartbi.com.cn/pages/viewpage.action?pageId=21955051)、[多维分析设置](https://history.wiki.smartbi.com.cn/pages/viewpage.action?pageId=21955052)[、页面设置](https://history.wiki.smartbi.com.cn/pages/viewpage.action?pageId=21955053)、[缓存设置](https://history.wiki.smartbi.com.cn/pages/viewpage.action?pageId=21955054)、[透视分析设置](https://history.wiki.smartbi.com.cn/pages/viewpage.action?pageId=21955046)。点击不同类别的tab页面,可以进入具体设置项的设置,如图:

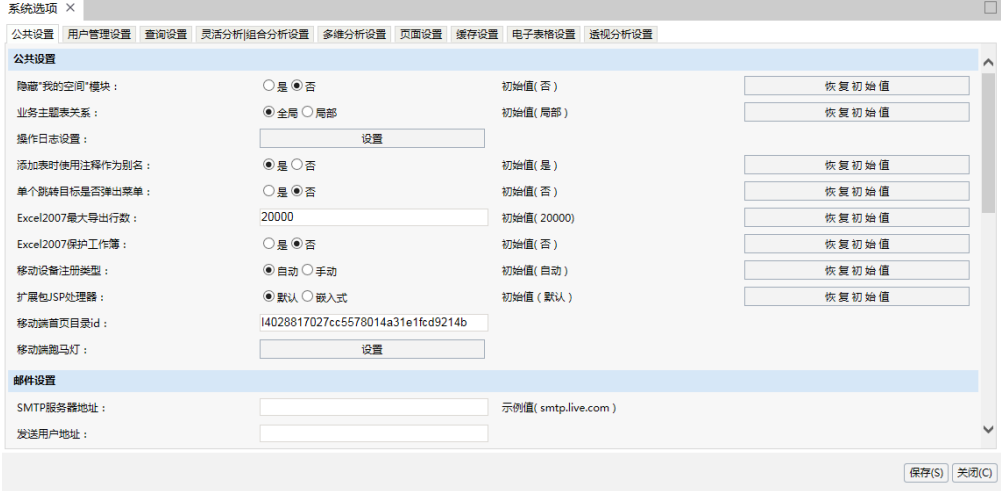